# ಸೈನಿಕ ಕಲ್ಯಾಣ ಮತ್ತು ಪುನರ್ವಸತಿ ಇಲಾಖೆ Department of Sainik Welfare ಮೃತ ಮಾಜಿ ಸೈನಿಕರ ಪತ್ನಿಗೆ ವಿಧವಾ ಗುರುತಿನ ಚೀಟಿ ನೀಡಲು ಅಜಿ೯ Issue of Identity Card to Widow of Ex-Servicemen

Step 1: Go to sevasindhu.karnataka.gov.in website and click on Departments & Services

| 🛛 🗙 Search results - b 🗙 📔 Revenue Pushed 🛛 🗙 📔 New and C                                      | TC Rei 🗙 🐲 Seva Sindhu 🛛 🗙 😰 (10) WhatsApp 🛛 🛪   🦐 ServicePlus-Prod                             | 🗙 📔 🗾 Zimbra Web Clie: 🗙 📔 🕂  | • - • ×                                                                              |  |  |  |  |  |
|------------------------------------------------------------------------------------------------|-------------------------------------------------------------------------------------------------|-------------------------------|--------------------------------------------------------------------------------------|--|--|--|--|--|
|                                                                                                | lish                                                                                            |                               | ☆ 📵 :                                                                                |  |  |  |  |  |
| Note: Supported browser versions are Internet explor                                           | er 9+, Mozilla 50+ and Chrome 52+                                                               | ک 🚯 🚯                         | 🐻 English ಕನ್ನಡ                                                                      |  |  |  |  |  |
| ಕರ್ನಾಟಕ ಸರ್ಕಾರ                                                                                 | SEVA SINDHU<br>GOVERNMENT OF KARNATAKA                                                          |                               | ABER AUCH                                                                            |  |  |  |  |  |
| SRI. B.S.YEDIYURAPPA<br>Hontble Chief Minister,<br>Government of Karnataka                     |                                                                                                 | Hon'ble Minist<br>Edu         | JRESH KUMAR<br>er of Primery & Secondery<br>cation and Sakala,<br>nment of Karnataka |  |  |  |  |  |
| HOME ABOUT SEVA SINDANI DEPARTMENTS & SERVICES SEV                                             | VICE CENTERS GRAMA ONE TRACK YOUR APPLICATION STATUS REPORTS-DAS                                | HBOARD FAQ DEPARTMENT CONTACT | DETAILS CONTACT                                                                      |  |  |  |  |  |
|                                                                                                | Track your application status for covid relief fund-2021                                        |                               |                                                                                      |  |  |  |  |  |
| Application for financial assistance to Film and Television artists User Manual   Video Manual |                                                                                                 |                               |                                                                                      |  |  |  |  |  |
| Application for 11 categories                                                                  | of Unorganized workers to avail Rs.2000/- as one time compensatio<br>User Manual   Video Manual | n due to 2nd wave of Covid-19 | -                                                                                    |  |  |  |  |  |
| Bravo Certificate Bjpg  A  Bravo Certificate Bjpg                                              |                                                                                                 |                               | Show all X                                                                           |  |  |  |  |  |
| Type here to search                                                                            | D # 💽 🛅 💼 💼 🌰 🜆 💿 🖉 🥥                                                                           | 🥖 🗢 ३०°८ ^ 🦧 🖻 🐿              | (小)) ENG 2:07 PM<br>IN 6/25/2021 <b>で</b>                                            |  |  |  |  |  |

**Step 2**: Click on <u>Sainik Welfare</u> and select <u>Issue of Identity Card to Widow of Ex-Servicemen</u>. Alternatively, you can search for Issue of Identity Card to Widow of Ex-servicemen Widow in the <u>search option</u>.

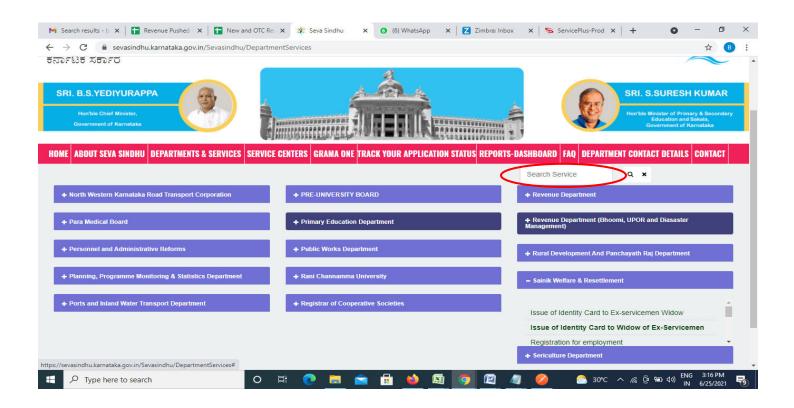

#### Step 3 : Click on Apply online

| M Search results - b 🗙 📘 🛛                           | Revenue Pushed 🗴   👕 New and OTC Rei 🗴 🎄 Seva Sindhu 🗙 🚯 (6) WhatsApp 🛛 x 🛛 Z Zimbra: Inbox 🛛 x 🖙 ServicePlus-Prod x 🛛 +                                                                                                    | • • • ×                                 |
|------------------------------------------------------|----------------------------------------------------------------------------------------------------|-----------------------------------------|
| $\leftrightarrow$ $\rightarrow$ C $\oplus$ sevasindh | u.karnataka.gov.in/Sevasindhu/DepartmentServices                                                                                                    | ф 🖪 :                                   |
| ಕರ್ನಾಟಕ ಸರ್ಕಾರ.                                      |                                                                                                    | · · · · · · · · · · · · · · · · · · ·   |
|                                                      | Issue of Identity Card to Widow of Ex-Servicemen                                                                                                    | ×                                       |
| SRI, B.S.YEDIYU                                      |                                                                                                    | SURESH KUMAR                            |
| Heartale Chief Maria                                 | Eligibility: NA                                                                                                    | Invident of Printing & Benefitting      |
| Government of Karne                                  | Supporting Document: 1. Copy of Discharge Book/ Record of Services/ Service Particulars 2. Copy of Release Order and Gratuity Sanction letter (for wife of SSC Officer) 3. Copy of Pension Payment Order (for pensioners)                  | CT DETAILS CONTACT                      |
| + North Western Kein                                 | 4. Copy of Death Certificate 5. Photo ID Proof 6. Residential Proof 7. Widows Bank Pass Book 8. Identity Card issued to late Ex-Serviceman                                                                                                 |                                         |
| + Para Medical Board                                 | 9. NOC in case of residents of other District/State Application Fee : NA                                                                                                    | nd Diasanter                            |
| + Personnel and Adm                                  | Service Charge (Free for Online Submission) : 35<br>Delivery Time (Days) : 7                                                                                                    | I Department                            |
| + Planning, Programm                                 | Procedure for applying:<br>1. Applicant shall fill the form & upload necessary documents to apply for this service<br>2. The department shall process the valid application<br>3. Once the service is delivered, the applicant is notified |                                         |
| https://serviceonline.gov.in/karnataka               | /direct@nolv.dp?cenviceId=1181                                                                                                    | 3 4 5 6 7                               |
| Type here to sear                                    |                                                                                                    | [ 면 별 다)) ENG 3:16 PM<br>IN 6/25/2021 🔮 |

Step 4: Enter the username, password/OTP, captcha and click on Log In button

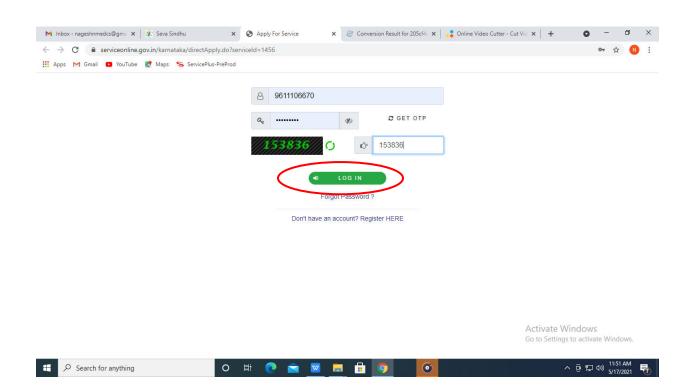

#### Step 5: Fill the Applicant Details

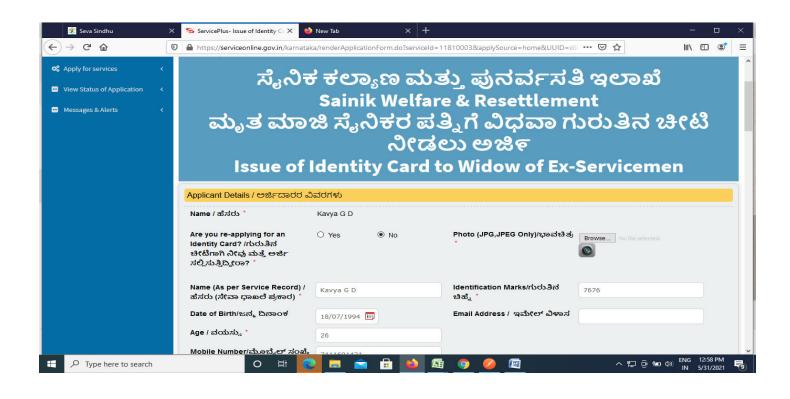

Step 6: Verify the details. If details are correct, enter the captcha & Submit

| 🕺 Seva Sindhu 🛛 🗙       | ServicePlus-Issue of Identity C X 🧆 New Tab X +                                                                                                    | - 🗆                          | ×     |  |  |  |  |
|-------------------------|----------------------------------------------------------------------------------------------------|------------------------------|-------|--|--|--|--|
| ← → Ĉ ŵ                 | 🖀 https://serviceonline.gov.in/karnataka/renderApplicationForm.do?serviceId=11810003&applySource=home&UUID=c8 🚥 💟 🏠                                                                                      | III\ 🗉 🛎                     | •   ≡ |  |  |  |  |
|                         | Occupation Details / ಉದ್ಯೋಗ ವಿವರಗಳು<br>Present status/ಪ್ರಸ್ತುತ ಸ್ಥಿತಿ * O Employed © Unemployed                                                                                                    |                              |       |  |  |  |  |
|                         | ಘೋಷಣೆ/Declaration                                                                                                    |                              |       |  |  |  |  |
|                         | l hereby declare that the particulars given above are true to the best<br>of my Knowledge and belief,ಮೇಲೆ ನೀಡಲಾದ ವಿವರಗಳು ನನ್ನ ಜ್ಞಾನದ<br>ಮಟ್ಟಿಗೆ ಸಂಪೂರ್ಣ ಸತ್ಯವಾಗಿರುತ್ತದೆಂದು ನಾನು ಪ್ರಮಾಣಿ(ಕರಿಸುತ್ತಿದ್ದೇನೆ. |                              |       |  |  |  |  |
|                         | ☑ I Agree *                                                                                                    |                              |       |  |  |  |  |
|                         | Word verification                                                                                                    |                              |       |  |  |  |  |
|                         | Please enter the characters shown above                                                                                                    |                              |       |  |  |  |  |
|                         | 777949                                                                                                    |                              |       |  |  |  |  |
|                         | Draft Submit O Close                                                                                                    | <b>∂</b> Reset               |       |  |  |  |  |
| F P Type here to search | ㅇ 턔 💽 트 🖻 🗄 🆄 🗟 이 🧭 🖉 🔷 🗠                                                                                                    | ENG 12:58 PM<br>IN 5/31/2021 |       |  |  |  |  |

**Step 7:** A fully filled form will be generated for user verification. If have any corrections, Click on **Edit** option otherwise Proceed to attach annexures.

| 🕺 Seva Sindhu 🔷                                     | × ServicePlus-Issue of Identity C × 🔶 New Tab                                                                                                    | × +                                                     |                      | - 🗆 ×                        |
|-----------------------------------------------------|----------------------------------------------------------------------------------------------------|---------------------------------------------------------|----------------------|------------------------------|
|                                                     | 🛛 🔒 https://serviceonline.gov.in/karnataka/applyPage                                                                                                    | Form.do                                                 | ☆                    | III\                         |
| Menu                                                | =                                                                                                    |                                                         | ⊨ Themes ▼Language ▼ | Kavya G D 👻                  |
| 🚰 Manage Profile <                                  | Application not yet submitted. To proceed click on the a                                                                                                  | appropriate button available at the bottom of this page |                      |                              |
| <ul> <li>View Status of Application &lt;</li> </ul> | Applicant Details / ಅರ್ಜಿದಾರರ ವಿವರಗಳು                                                                                                    |                                                         |                      |                              |
| Messages & Alerts <                                 | Name / ಹೆಸರು :<br>Are you re-applying for an Identity Card? /ಗುರುತಿನ<br>ಚೀಟಿಗಾಗಿ ನೀವು ಮತ್ತೆ ಅರ್ಜಿ ಸಲ್ಲಿಸುತ್ತಿದ್ವೀರಾ? :<br>Photo (JPGJPEG Only)/ಭಾವಚಿತ್ರ : | Kavya G D<br>No                                         |                      |                              |
|                                                     | Name (As per Service Record) / ಹೆಸರು (ಸೇವಾ ಧಾಖಲೆ<br>ಪ್ರಕಾರ) :<br>Identification Marks/ಗುರುತಿನ ಚಿಹ್ಮೆ :                                                    | 7676                                                    |                      |                              |
|                                                     | DOB Hidden Field :<br>Date of Birth/ಜನ್ಮ ದಿನಾಂಕ :<br>Age / ವಯಸ್ಸು :<br>Mobile Number/ಮೊಬೈಲ್ ಸಂಪ್ಯೆ :                                                      | 18-07-1994<br>18/07/1994<br>26<br>7411601421            |                      |                              |
|                                                     | ವಿಳಾಸ/Address                                                                                                    |                                                         |                      |                              |
| P Type here to search                               | o 🛱 💽 🚍                                                                                                    | 🖻 🗄 🙆 🤦 🦉                                               | ^ 貯 현 ☜ ᆀ》           | ENG 12:59 PM<br>IN 5/31/2021 |

### Step 8 : Click on Attach annexures

|   | 🐲 Seva Sindhu       | x 💊 ServicePlus-Issue of Identity G X 🔶 New Tab X + —                                                                                                    | ×   |
|---|---------------------|----------------------------------------------------------------------------------------------------|-----|
| Æ | $\rightarrow$ C' $$ | 🛛 🔒 https://serviceonline.gov.in/karnataka/applyPageForm.do                                                                                                    | * ≡ |
|   |                     | Group Insurance (INR)/ಗುಂಪು එක් (ರೂ) : 33<br>Commuted Pension (INR)/ಪಿಂಚಣಿ ನಗದೀಕರಣ (ರೂ) : 33333<br>Leave Encashment (INR)/ರಜಾ ನಗದೀಕರಣ (ರೂ) : 33333                                                   | ^   |
|   |                     | Occupation Details / ಉದ್ಯೋಗ ವಿವರಗಳು                                                                                                    |     |
|   |                     | Present status/ಪೃಸ್ತುತ ಸ್ಥಿತಿ : Unemployed                                                                                                    |     |
|   |                     | इंग्रेश् खर्स्ड/Declaration                                                                                                    |     |
|   |                     | l hereby declare that the particulars given above are true to the best of my Knowledge and belief/ಮೇಲೆ ನೀಡಲಾದ ವಿವರಗಳು ನನ್ನ ಜ್ಞಾನದ ಮಟ್ಟಿಗೆ ಸಂಪೂರ್ಣ ಸತ್ಯವಾಗಿರುತ್ತದೆಂದು ನಾನು<br>ಪ್ರಮಾಣೀಕರಿಸುತ್ತಿದ್ದೇನೆ. |     |
|   |                     | I Agree : Yes                                                                                                    |     |
|   |                     | Additional Details Apply to the Office Sainik Welfare District Office( DISTRICT - BENGALURU URBAN )                                                                                                  |     |
|   |                     | Draft Reference No : Draft_SK0015/2021/00136                                                                                                    |     |
|   |                     | 31/5/2021 12:59:09 IST http://serviceonline.gov.in/karnata                                                                                                    | ka  |
|   |                     | 🖹 Attach Annexure 🖺 Edit 🛛 Cancel 📿 Click here to initiate new application                                                                                                    | ~   |
|   |                     | O 片 🔁 🔁 🔚 \min 🌆 🥥 🥔 🖉 🛛 스 ټ고 한 📾 🐠 🛚 NS 5/31/2021                                                                                                    | -   |

# Step 9: Attach the annexures and click on save annexures

| 🐲 Seva Sindhu       | × ServicePlus- Issue of Identity C × 🍑 New Tab           | × +                                         |                                                                                           | - 🗆 ×                       |
|---------------------|----------------------------------------------------------|---------------------------------------------|-------------------------------------------------------------------------------------------|-----------------------------|
| (←) → ♂ ŵ           | 🛛 🔒 https://serviceonline.gov.in/karnataka/editViewAnnex | xure.do                                     | ☆                                                                                         | II\ ⊡ 📽 😑                   |
|                     | Identity Proof                                           | Aadhaar card ~                              | <ul> <li>Fetch from DigiLocker</li> <li>Browse 2952507421056.pdf</li> <li>Scan</li> </ul> | ^                           |
|                     | Residential Proof *                                      | Electricity Bill ~                          | Fetch from DigiLocker          Browse       2952507421056.pdf         Scan                |                             |
|                     | Widows Bank Pass Book                                    | Widows Bank Pass Book ~                     | Fetch from DigiLocker          Browse       2952507421056.pdf         Scan                |                             |
|                     | Identity Card issued to late Ex-Serviceman               | Identity Card issued to late Ex Servicem    | <ul> <li>Fetch from DigiLocker</li> <li>Browse 2952507421056.pdf</li> <li>Scan</li> </ul> |                             |
|                     | NOC in case of residents of other District/State         | NOC in case of residents of other Distric ~ | Setch from DigiLocker       Browse     2952507421056.pdf                                  |                             |
| Type here to search |                                                          | Save Annexure                               | ن Fetch from Digit.ocker<br>Cancel ج Back<br>م ای آن ای را ای                             | ENG 1:01 PM<br>IN 5/31/2021 |

Step 10 :Saved annexures will be displayed and click on eSign & Submit to proceed.

| 😤 Seva Sindhu           | × ServicePlus-Issue of Identity C. × 🚺 New Tab                              | × +                                                                     |               | - 🗆 ×       |
|-------------------------|-----------------------------------------------------------------------------|-------------------------------------------------------------------------|---------------|-------------|
| ← → ♂ ŵ                 | 🛛 🔒 https://serviceonline.gov.in/karnataka/editSaveA                        | nnexure.do                                                              | ▣ … ♡ ☆       | III\ 🗊 🔹 🗏  |
|                         |                                                                             |                                                                         |               | ^           |
|                         | Annexure List                                                               |                                                                         |               |             |
|                         | 1) Copy of Discharge Book or Record of Services or<br>Service Particulars   | Copy of Discharge Book or Record of Services or Service Partic          | ulars         |             |
|                         | 2) Copy of Release Order and Gratuity Sanction lette<br>wife of SSC Officer | er for Copy of Release Order and Gratuity Sanction letter for wife of S | SC Officer    |             |
|                         | 3) Copy of Pension Payment Order for pensioners                             | Copy of Pension Payment Order for pensioners                            |               |             |
|                         | 4) Copy of Death Certificate                                                | Copy of Death Certificate                                               |               |             |
|                         | 5) Identity Proof                                                           | Aadhaar card                                                            |               |             |
|                         | 6) Residential Proof                                                        | Electricity Bill                                                        |               |             |
|                         | 7) Widows Bank Pass Book                                                    | Widows Bank Pass Book                                                   |               |             |
|                         | 8) Identity Card issued to late Ex-Serviceman                               | Identity Card issued to late Ex Serviceman                              |               |             |
|                         | 9) NOC in case of residents of other District/State                         | NOC in case of residents of other District/State                        |               |             |
|                         | Additional Details<br>Apply to the Office                                   | Sainik Welfare District Office( DISTRICT - BENGALURU URBAN )            |               |             |
|                         | Draft Reference No :                                                        | SK001S210000121                                                         |               |             |
|                         |                                                                             |                                                                         |               |             |
|                         |                                                                             | 🖨 eSign and S                                                           | Submit Cancel |             |
| 🕂 🔎 Type here to search | o 🛱 💽 🚍                                                                     | 🖻 🔒 🚳 🧔 🥥 🖉                                                             | ~ ₽ ê • ↓     | FNG 1:02 PM |

**Step 11 :** Click on I agree with above user consent and eSign terms and conditions and Select authentication type to continue and Click on **OTP**.

|   | 🕺 Seva Sindhu                                                                                                    | × | ServicePlus- Issue of Identity                                                                                                    | y Cr 🗙 💧                                                                                           | New Tab                                                       | \$        | < +         |                 |             |                   |     |     |            | =           |                     | × |
|---|----------------------------------------------------------------------------------------------------|---|----------------------------------------------------------------------------------------------------|----------------------------------------------------------------------------------------------------|---------------------------------------------------------------|-----------|-------------|-----------------|-------------|-------------------|-----|-----|------------|-------------|---------------------|---|
| ¢ | → C' @                                                                                                    | 0 | https://serviceonline.gov                                                                                                    | <b>in</b> /karnataka                                                                               | a/editSaveAnn                                                 | iexure.do |             |                 |             | F                 | ••• |     |            | lii\        | •                   | ≡ |
|   |                                                                                                    |   | Consent Authentication F                                                                                                    | Form                                                                                               |                                                               |           |             |                 |             |                   | ×   |     |            |             | 1                   | ^ |
|   | I hereby state that I have no objection in authenticating myself with Aadhaar based authentication system and consent to providing my Aadhaar number along with the authentication details for the purposes of availing <b>"Issue of Identity Card to Widows of Ex-Servicemen"</b> by eSigning Application form and Enclosure(s). I understand that the OTP I provide for authentication shall be used only for authenticating my identity through the Aadhaar Authentication system, for obtaining my e-KYC through Aadhaar e-KYC service and for the issuance of Digital Signature Certificate (DSC) for this specific transaction and for no other purposes. For the creation of DSC, I understand that the options that I have chosen are the ones that shall be populated in the DSC generated by the CA and I provide my consent for using the Aadhaar provided e-KYC information to populate the corresponding fields in the DSC. |   |                                                                                                    |                                                                                                    |                                                               |           |             |                 |             |                   |     |     |            | l           |                     |   |
|   |                                                                                                    |   | Common Name (name as of<br>2. Unique Identifier (hash of A<br>3. Pseudonym (unique code se<br>4. State or Province (state as of<br>5. Postal Code (postal code as<br>6. Telephone Number (hash of<br>1 understand that ServicePlus<br>Aadhaar based authentication | adhaar numb<br>ent by UIDAI i<br>obtained from<br>obtained from<br>f phone as ob<br>s shall ensure | er)<br>n e-KYC respor<br>e-KYC)<br>m e-KYC)<br>tained from e- | KYC)      | my personal | identīty data p | provided fo | or the purpose of |     |     |            |             |                     |   |
|   | Select authentication type to continue           OTP         Download         Document         a                                                                                                    |   |                                                                                                    |                                                                                                    |                                                               |           |             | Cancel          |             |                   |     |     |            |             |                     |   |
| - | $\mathcal{P}$ Type here to search                                                                                                    |   | 0                                                                                                    | Ħ 💽                                                                                                |                                                               | a 🔒 👖     | 5 🖾         | 9 🤇             |             |                   |     | ~ 🖫 | l © •∎ 4») | ENG<br>IN 5 | 1:02 PM<br>/31/2021 | - |

# Step 12 : Enter Aadhar Number and click on get OTP

| M Inbox - n                     | ageshnmedc: 🗙   🧕 WhatsApp 🛛 🗙   🕸                                                | Seva Sindhu 🗙   🧭 Merge Video, video jo 🗙   🖪 FREE Kannada Typing 🔉       | C-DAC's eSign Service 🗙 🕂 💿                               | - 0                  | ×        |
|---------------------------------|-----------------------------------------------------------------------------------|---------------------------------------------------------------------------|-----------------------------------------------------------|----------------------|----------|
| $\leftrightarrow \rightarrow c$ | esignservice.cdac.in/esign2.1/OTP                                                 |                                                                           |                                                           | \$ N                 | :        |
| 👬 Apps 🏲                        | 1 Gmail 💶 YouTube Ҟ Maps 🦐 ServicePlus-F                                          | reProd                                                                    |                                                           |                      |          |
|                                 | unitary for Electronics and<br>Ministry To Electronics and<br>Covernment of India | Digital India<br>Power To Empower                                         | सी डेक<br>Contro for Development of<br>Advanced Computing |                      | *        |
|                                 |                                                                                   | You are currently using C-DAC eSign Service and have been redirected from | 1                                                         |                      | - 1      |
|                                 |                                                                                   |                                                                           |                                                           |                      |          |
|                                 |                                                                                   | C Hastakshar                                                              |                                                           |                      |          |
|                                 |                                                                                   | C-DAC's eSign Service                                                     |                                                           |                      |          |
|                                 |                                                                                   | Aadhaar Based e-Authentication                                            |                                                           |                      | - 1      |
|                                 |                                                                                   | Enter Your Virtual ID / Adhaar Number                                     |                                                           |                      |          |
|                                 |                                                                                   | Get Virtue                                                                | IID                                                       |                      |          |
|                                 |                                                                                   | Enter Your Aadhaar OTP                                                    |                                                           |                      |          |
|                                 |                                                                                   | View Document Information                                                 | ion                                                       |                      |          |
|                                 |                                                                                   | Get OTP C7 ncel Not Received OTP? Resend (                                | Activate Windows<br>Go to Settings to activate            | Windows.             |          |
| ा<br>स                          | Search for anything                                                               | o 🛱 💽 💼 🖬 🛱 🧿 🛛 🥔 4                                                       | ] 🔽 ^ ල ဥ 🗤                                               | 4:18 PM<br>5/19/2021 | <b>,</b> |

# Step 13 :Enter OTP and click on Submit

| M Inbox - nageshnmedc X S WhatsApp X 3                                       | 🕴 Seva Sindhu 🗙 🛛 🧭 Merge Video, video jo 🗙 🗍 🖪 FREE Kannada Typing 🗙 📝 C-DAG | C's eSign Service 🗙 🕂 💿 – 🗗 🗙                                                  |
|------------------------------------------------------------------------------|-------------------------------------------------------------------------------|--------------------------------------------------------------------------------|
| ← → C                                                                        |                                                                               | 🕶 🏠 ℕ 🗄                                                                        |
| 🗰 Apps M Gmail 🖸 YouTube Ҟ Maps 🦐 ServicePlus                                | PreProd                                                                       |                                                                                |
| Winistry of Electronics and<br>Information Technology<br>Government of India | Digital India<br>Power To Empower                                             | सी डेक<br>CDDCC<br>Centre for Development of<br>Advanced Computing             |
|                                                                              | You are currently using C-DAC eSign Service and have been redirected from     |                                                                                |
|                                                                              | و Hastäkshar<br>کوجر الکلار<br>C-DAC's eSign Service                          |                                                                                |
|                                                                              | Addition                                                                      |                                                                                |
|                                                                              | 472245377750                                                                  |                                                                                |
|                                                                              |                                                                               |                                                                                |
|                                                                              | I have read and provide my consent                                            | I                                                                              |
|                                                                              | View Document Information                                                     |                                                                                |
|                                                                              | Submit Fancel Not Received OTP? Resend OTP                                    | Activate Windows<br>Go to Settings to activate Windows.                        |
| P Search for anything                                                        | o Ħ @ 🕿 🗷 🖬 🗊 🛛 🤌 🧟                                                           | <ul> <li>▲ 한 달 4<sup>3</sup>)</li> <li>▲ 19 PM</li> <li>▲ 5/19/2021</li> </ul> |

**Step 14** :After submission, acknowledgement will be generated. Acknowledgment consists of applicant details, application details and the payment details for applicant's reference.

| 💥 Seva Sindhu                                  | × | ServicePlus- Issue of Identity Ca X 🔹 New Tab X 🕂                            | - □ >                                                                                                    | < |  |  |  |  |  |
|------------------------------------------------|---|------------------------------------------------------------------------------|----------------------------------------------------------------------------------------------------|---|--|--|--|--|--|
| (←) → ⊂' ŵ                                     | Ū | https://serviceonline.gov.in/karnataka/finalAcknowledgement.do?applld=144643 | 01&coverageLocationId=59443&serv 🚥 🔽 🏠 💷 🕄                                                                  | = |  |  |  |  |  |
| <b>Q</b> Apply for services                    | < |                                                                              | 1 ·                                                                                                    | ^ |  |  |  |  |  |
| <ul> <li>View Status of Application</li> </ul> | < |                                                                              |                                                                                                    |   |  |  |  |  |  |
| Messages & Alerts                              | < | ಕರ್ನಾಟಕ ಸರ್ಕಾರ                                                               |                                                                                                    |   |  |  |  |  |  |
|                                                |   | Sakala Acknowledge                                                           | ment/ಸಕಾಲ ಸ್ವೀಕೃತಿ                                                                                          |   |  |  |  |  |  |
|                                                |   | Office Name /ಕಛೇರಿ ಹೆಸರು                                                     | Sainik Welfare & Resettlement / ಸೈನಿಕ ಕಲ್ಯಾಣ ಮತ್ತು ಪುನರ್ವಸತಿ ಇಲಾಖೆ                                          |   |  |  |  |  |  |
|                                                |   | Sakala No/ಸಕಾಲ ಸಂಖ್ಯೆ                                                        | SK001S210000121                                                                                             |   |  |  |  |  |  |
|                                                |   | Application Date /ಅರ್ಜಿಯ ದಿನಾಂಕ                                              | 31/05/2021                                                                                                  |   |  |  |  |  |  |
|                                                |   | Service Requested /ವಿನಂ.ತಿಸಿದ ಸೇವೆ                                           | Issue of Identity Card to Widow of Ex-Servicemen / ಮೃತ ಮಾಜಿ ಸೈನಿಕರ ಪತ್ನಿಗೆ<br>ವಿಧವಾ ಗುರುತಿನ ಚೀಟಿ ನೀಡಲು ಅಜಿ೯ |   |  |  |  |  |  |
|                                                |   | Applicant Name /ಅರ್ಜಿದಾರರ ಹೆಸರು                                              | Kavya G D                                                                                                   |   |  |  |  |  |  |
|                                                |   | Applicant Address /ಅರ್ಜಿದಾರರ ವಿಳಾಸ                                           | 18 cross marenahalli,Vijayanagara,<br>BENGALURU URBAN, KARNATAKA, India - 560040                            |   |  |  |  |  |  |
|                                                |   | Mobile No /ಮೊಬೈಲ್ ಸಂಖ್ಯೆ                                                     | 7411601421                                                                                                  |   |  |  |  |  |  |
|                                                |   |                                                                              |                                                                                                    |   |  |  |  |  |  |
|                                                |   |                                                                              | Type of document(s) Document(s) Attached                                                                    |   |  |  |  |  |  |
|                                                |   |                                                                              | Residential Proof Electricity Bill                                                                          |   |  |  |  |  |  |
|                                                |   |                                                                              | Identity Proof Aadhaar card                                                                                 |   |  |  |  |  |  |
|                                                |   |                                                                              | Conviet Discharge Book or Decord of Conviet Discharge Book or Decord of                                     | ~ |  |  |  |  |  |
| Type here to search                            |   | 0 # 💽 🗖 🖬 🐿 🜆                                                                | 🧿 🖉 🖉 🦣 🛛 수 🖫 현 🖬 ଏ୬ 🕅 5/31/2021 🔻                                                                          | 7 |  |  |  |  |  |

**Step 15** : To download the certificate, go to the **sevasindhu.karnataka.gov.in** and click on **<u>Registered Users</u>** <u>Login Here</u>

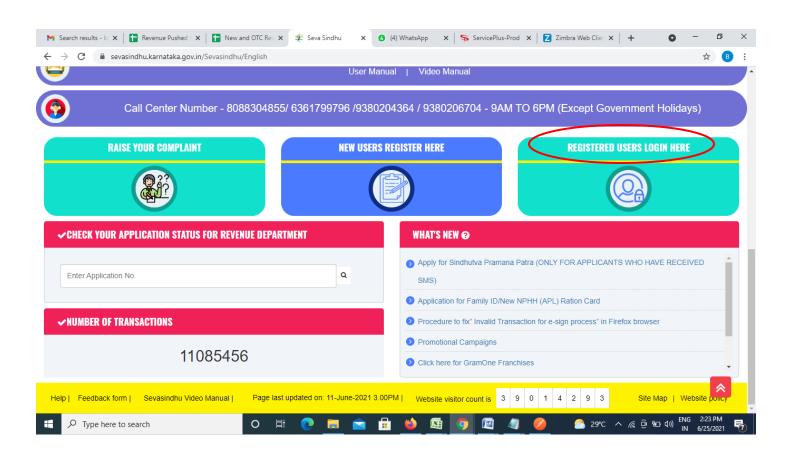

Step 16 : Once the login page is open, enter your username, password/OTP, captcha and click on Submit.

| M User Manuals - Higher 🗙 🛛 🔀 FREE Kannada Typing 🗙 🥌 | Seva Sindhu 1 × 🐼 Track Applicatio | n 🗙 🛛 😒 WhatsApp | 🗙 📔 ServicePlus Credential 🗙 📔 🕂 | 0 - 0               | ×   |
|-------------------------------------------------------|------------------------------------|------------------|----------------------------------|---------------------|-----|
| ← → C 🔒 serviceonline.gov.in/karnataka/               |                                    |                  |                                  | or 🕁                | N : |
| 🏥 Apps M Gmail 🔼 YouTube Ҟ Maps 🦐 ServicePlus         | -PreProd                           |                  |                                  |                     |     |
| ಕರ್ನಾಟಕ ಸರ್ಕಾರ                                        | ಸೇವಾ<br>SEVA S                     | ಸಿಂಧು<br>INDHU   | ACT ACT                          | ф.                  | Î   |
| *                                                     |                                    |                  |                                  |                     |     |
| Apply for                                             | Service                            | Check            | Your Application Status          |                     |     |
| 9611106670                                            |                                    | Select Depar     | tment ~                          |                     |     |
|                                                       | Get OTP                            | Select Servic    | e ~                              |                     |     |
|                                                       | Type here                          | Enter your Appli | ication ID                       |                     |     |
| Forgot Password   New user ? Re                       |                                    |                  | Check Status Now                 |                     |     |
|                                                       |                                    |                  |                                  | to activate Windows |     |
| © All Rights Reserved                                 |                                    |                  | Powered by <u>SER</u>            |                     | -   |
| Search for anything                                   | o # 💽 🖻 💆                          | 💼 🤦              |                                  | 、                   |     |

**Step 17** :Click on **View Status of Application --> Track application status**. Enter Application Reference Number (you can refer to Acknowledgment/SMS to get Application Reference Number) and click on **Get Data**.

| M Inbox - nageshnmedcs@gma 🗙 🛛 🗖                                                                              | 🕽 FREE Kannada Typing   Englis 🗙 🏂 Seva Sindhu 🗙 🔇 WhatsApp X 🦐 ServicePlus-Prod X +                                                                                        | <b>0</b> – 0 ×                                 |
|----------------------------------------------------------------------------------------------------|----------------------------------------------------------------------------------------------------|------------------------------------------------|
| ← → C   serviceonline.gov.                                                                                    | in/karnataka/citizenServiceList.do                                                                                                    | ÷ (N) ∺                                        |
| S Service                                                                                                    |                                                                                                    | Traile and                                     |
| Menu                                                                                                    | ≡ P⊐Themes                                                                                                    | 🕶 Language 🔫 🌲 🛛 Asha D J 👻                    |
| 📽 Manage Profile <                                                                                            | View Status Of Application / Track Application Status                                                                                                    |                                                |
| <ul> <li>View Status of Application</li> </ul>                                                                | From Date :         24/03/2021         To Date :         24/05/2021         ##           App Ref No.         Exception constraints         Exception constraints         ## |                                                |
| <ul> <li>Track application status</li> <li>View Incomplete Application</li> <li>Revalidate Payment</li> </ul> | ES002S210000027                                                                                                    |                                                |
| Modify Submissions     Messages & Alerts     <                                                                |                                                                                                    | Get Data                                       |
|                                                                                                    |                                                                                                    |                                                |
|                                                                                                    |                                                                                                    | Windows<br>1957 o activate Windows,<br>PMINDIA |
| E Search for anything                                                                                         | o # 💽 🖻 💆 🛱 🧑                                                                                                    | へ ۍ 売 早 d>w) 12:58 PM                          |

Step 18 : Check Current Status of the application. If it is delivered, Click on Delivered.

| M Inbox - nageshnmedcs@gma 🗙 🛛 🗖          | ] FREE Kannada Typing   Englis 🗙 🛛 🏂 Seva Sindhu 🗙 🛛 😒 WhatsApp 🗙 🦐 Servi | icePlus-Prod × + • - • ×                   |  |  |  |  |  |  |
|-------------------------------------------|---------------------------------------------------------------------------|--------------------------------------------|--|--|--|--|--|--|
| ← → C 🔒 serviceonline.gov.                | in/karnataka/applicationTrackStatus.do                                    | ☆ 🔃                                        |  |  |  |  |  |  |
| 👬 Apps M Gmail 🖸 YouTube 🙎                | Maps 🦐 ServicePlus-PreProd                                                |                                            |  |  |  |  |  |  |
| Menu                                      | ≡                                                                         | 🏳 Themes 🥆 Language 🗸 🌡 Asha D J 👻         |  |  |  |  |  |  |
| 誉 Manage Profile 🛛 🗸                      | View Status Of Application / Track Application Status                     |                                            |  |  |  |  |  |  |
| 📽 Apply for services 🛛 🔇                  | From Date : To Date :                                                     |                                            |  |  |  |  |  |  |
| 😶 View Status of Application 🛛 🗸          | From Date : 24/03/2021                                                    | 1                                          |  |  |  |  |  |  |
| Track application status                  | App Ref No. ES002S210000027                                               |                                            |  |  |  |  |  |  |
| View Incomplete Application               |                                                                           |                                            |  |  |  |  |  |  |
| Revalidate Payment                        | 🖺 Get Data                                                                |                                            |  |  |  |  |  |  |
| Modify Submissions                        |                                                                           |                                            |  |  |  |  |  |  |
| <ul> <li>Messages &amp; Alerts</li> </ul> | Show 10 $\Rightarrow$ entries Search:                                     |                                            |  |  |  |  |  |  |
|                                           | SNo 🛧 Service Name 🛧 Application Reference No 🚸 Subm                      | nission Date 💠 Due Date 🛧 Current Status 🛧 |  |  |  |  |  |  |
|                                           | 1 Application for Death Certificate ES002S210000027 20/05                 | /2021 21/05/2021 Delivered                 |  |  |  |  |  |  |
|                                           | Showing 1 to 1 of 1 entries                                               | First Previous 1 Next Last                 |  |  |  |  |  |  |
|                                           |                                                                           | Activate Windows                           |  |  |  |  |  |  |
|                                           | Disited India   data.cov 🕠 🕅                                              | ial 🏶 👝 uuzi 🗮 💳                           |  |  |  |  |  |  |
|                                           |                                                                           | 수 햔 닾 네 <sup>12:58 PM</sup><br>5/24/2021 모 |  |  |  |  |  |  |

### Step 19 :Under Issue Document(s), click on Output certificate

| Ketsdatabased Integrated exit     Menu     Application Reference Number :     ES002S21000027     Application Reference Number :     ES002S21000027     Application Reference Number :     ES002S21000027     Application Reference Number :     ES002S21000027     Application Reference Number :     Application for Death Certificate     Application due Date :     21/05/2021     Status     Remarks     1     Application Submission     View   Acknowledgement   Completed   No.   Task Name   1   Application Submission     View   Acknowledgement   Completed   Name   Implication Submission     Status     Completed     No.     Task Name   1   Application Submission     View   Acknowledgement   Completed   No.     Task Name   1     Application Submission     Status     Completed     Status     Completed     No.     Task Name     Form Details <th>Image Profile   Anage Profile   Anage Profile   Anage Profile   Apple of the Service   Apple of the Service   Apple of the</th> <th></th> <th>Dhuo</th> <th></th> <th></th> <th></th> <th></th> <th></th> <th></th> <th></th> <th></th> <th>6 PA</th> <th>1</th> | Image Profile   Anage Profile   Anage Profile   Anage Profile   Apple of the Service   Apple of the Service   Apple of the |                                | Dhuo         |                             |              |                             |           |         |     |            |            | 6 PA         | 1 |
|----------------------------------------------------------------------------------------------------|----------------------------------------------------------------------------------------------------|--------------------------------|--------------|-----------------------------|--------------|-----------------------------|-----------|---------|-----|------------|------------|--------------|---|
| Menu   Application Reference Number :   Essuesz10000027   Nama ge Profile   Application Reference Number :   Essuesz10000027   Name of the Service :   Application for Death Certificate   Application due Date :   2/View Status of Application   Application due Date :   2/I/05/2021     S.No.   Task Name   Form Details   Issued Document(s)   Status   Rewalidate Payment   1   Application Submission     View   Acknowledgement   Completed   NA                                                                                                    | Manage Profile   Application Reference Number :   ES0025210000027   Name of the Service :   Application for Death Certificate   Application due Date :   21/05/2021     SNo.   Task Name   Form Details   Indify Submissions   Nessages & Alerts   Abelication due Date to DB   Indify Submissions   Indify Submissions   Indify Submission   Indify Submission                                                  | > Service                      | Status of Ar | oplication                  |              |                             |           |         | ×   |            |            | Umai         |   |
| Application Reference Number : ES002S210000027   Name of the Service : Application for Death Certificate   Application for Death Certificate Application for Death Certificate   Application due Date : 21/05/2021   S.No. Task Name   Form Details Issued Document(s)   Status Remarks   1 Application Submission     View Acknowledgement   1 Application Submission                                                                                                    | Anage Profile   Application Reference Number :   Apply for services   Apply for services   Application for Death Certificate   Application status   Application status   Yiew Incomplete Application   No.   Task Name   Form Details   Issued Document(s)   S.No.   Task Name   Form Details   Indify Submissions   Application Submission   View   Acknowledgement   Completed   Na   Na   Forwarded   View   Status   Remarks   Indify Submissions   Indify Submissions   Indify Submissions   Indify Submissions   Indify Submissions   Indify Submissions   Indify Submissions   Indify Submissions   Indify Submissions   Indify Submission   Indify Submission   Indit Submission                                                                                                    | Metadata-based Integrated eS   | en           |                             |              |                             |           |         |     |            |            | सन्यमंच जयते |   |
| Manage Profile Apply for services   Apply for services Application for Death Certificate   Apply for services Application due Date :   Application due Date : 21/05/2021     S.No. Task Name   Form Details Issued Document(s)   Status Remarks   1 Application Submission    Name of the Service :                                                                                                    | Manage Profile   Apply for services   Apply for services   Applied By:   Application for Death Certificate   Application status   O Track application status   View Incomplete Application   No.   Task Name   Form Details   Indify Submissions   Messages & Alerts   C   Push application data to DB   NA   Ni   Forwarded   View   Status   Remarks   Completed   NA   Name   Output Certificate   View                                                                                                    |                                |              |                             |              |                             |           |         | 1 p |            | iguage 🗝 🕹 | Asha D       |   |
| Name of the Service :       Application for Death Certificate         Apply for services       Application for Death Certificate         Apply for services       Application for Death Certificate         Apply for services       Application for Death Certificate         Apply for services       Application for Death Certificate         Apply for services       Application for Death Certificate         Application status       Environment         View Incomplete Application       S.No.         Task Name       Form Details         In Application Submission       Na         Newalidate Payment       1         Modify Submissions       Completed NA                                                                                                    | Apply for services     Apply for services     Applied By:     Applied By:     Application for Death Certificate     Applied By:     Applied By:     Application due Date :     21/05/2021     S.No.     Task Name     Form Details     Issued Document(s)     Status     Remarks     1   Application Submission   View   Acknowledgement   1   Application Submission   2   Push application data to DB   NA   Nil   Forwarded   View     Search:     Search:                                                                                                    |                                | Applicat     | tion Reference Number :     |              | ES002S210000027             |           |         |     |            |            |              |   |
| Applied By:     Asha D J       View Status of Application     Application due Date :       2 Track application status     21/05/2021       View Incomplete Application     S.No.       Task Name     Form Details       In Application Submission     View       Acknowledgement     NA       Modify Submissions     View                                                                                                    | View Status of Application       Application due Date :       21/05/2021         Track application status       S.No.       Task Name       Form Details       Issued Document(s)       Status       Remarks         Nexstitude Payment       1       Application Submission       View       Acknowledgement       Completed       NA         Messages & Allerts       2       Push application data to DB       NA       Nil       Forwarded       View         3       Callback Webservice       NA       Output Certificate       Delivered       View                                                                                                    |                                | Name of      | f the Service :             |              | Application for Death Certi | ficate    |         |     |            |            |              |   |
| Application due Date :     21/05/2021       Track application status     Form Details     Issued Document(s)     Status     Remarks       Revalidate Payment     1     Application Submission     View     Acknowledgement     NA                                                                                                    | Application due Date :       21/05/2021         Track application status       View Incomplete Application         View Incomplete Application       Task Name         Revalidate Payment       1         Modify Submissions       2         View application due to DB       NA         Nil       Forwarded         View       3         Callback Webservice       NA         Output Certificate       Delivered         View       Search:                                                                                                    | Apply for services <           | Applied      | By:                         |              | Asha D J                    |           |         | 1.0 |            |            |              |   |
| S.No.     Task Name     Form Details     Issued Document(s)     Status     Remarks       Revalidate Payment     1     Application Submission     View     Acknowledgement     NA                                                                                                    | Niew Incomplete Application       S.No.       Task Name       Form Details       Issued Document(s)       Status       Remarks         Newslidate Payment       1       Application Submission       View       Acknowledgement       Completed       NA         Messages & Alerts       2       Push application data to DB       NA       Nil       Forwarded       View         3       Callback Webservice       NA       Output Certificate       Delivered       View                                                                                                    | View Status of Application 🛛 🗸 | Applicat     | tion due Date :             |              | 21/05/2021                  |           |         |     |            |            |              |   |
| O         Revalidate Payment         1         Application Submission         View         Acknowledgement         Completed         NA                                                                                                    | S Revalidate Payment       1       Application Submission       View       Acknowledgement       Completed       NA         Messages & Alerts       2       Push application data to DB       NA       Nil       Forwarded       View         3       Caliback Webservice       NA       Output Certificate       Delivered       View                                                                                                    | O Track application status     |              |                             |              |                             |           |         |     |            |            |              |   |
| Modify Submissions                                                                                                    | Modify Submissions       1       Application Submission       View       Acknowledgement       Completed       NA         2       Push application data to DB       NA       Nil       Forwarded       View         3       Callback Webservice       NA       Output Certificate       Delivered       View                                                                                                    |                                | S.No.        | Task Name                   | Form Details | Issued Document(s)          | Status    | Remarks |     |            |            |              |   |
|                                                                                                    | Messages & Alerts     2     Push application data to DB     NA     Nil     Forwarded     View       3     Callback Webservice     NA     Output Certificate     Delivered     View                                                                                                    |                                | 1            | Application Submission      | View         | Acknowledgement             | Completed | NA      |     |            | BG         | et Data      |   |
| Messages & Alerts <                                                                                                    | 3 Callback Webservice NA Output Certificate Delivered View Search:                                                                                                    |                                | 2            | Push application data to DB | NA           | Nil                         | Forwarded | View    |     |            |            |              |   |
| 3 Callback Webservice NA Output Certificate Delivered View Search:                                                                                                    |                                                                                                    |                                | 3            | Callback Webservice         | NA 🤇         | Output Certificate          | Delivered | View    | -   | Search:    |            |              |   |
| Close                                                                                                    |                                                                                                    |                                |              |                             |              |                             |           |         |     | tivate Wir |            |              |   |

**Step 20** : Issue of Identity Card to Widow of Ex-servicemen Widow Certificate will be downloaded. You can print the certificate if required.

| WPS Office Application forgree Certificate 🖵 🔹 🚺                                                                                                    | User Manual - Death Certificate 🖵 🛃 🛃 🛃 🖓                                                                                                    | 0000023.pdf 🖓 🗙 🕂 | 3 Sign in 💁 🛛 🖄 Go Premium 🛛 — 🗗 🗙                                                                                                    |
|----------------------------------------------------------------------------------------------------|----------------------------------------------------------------------------------------------------|-------------------|----------------------------------------------------------------------------------------------------|
| = Menu ∨ 🗁 🖻 🖨 ♡ (약 후 Home) Insert Co                                                                                                    | nment Edit Page Protect Tools                                                                                                    |                   | 소 @ 후 : ^                                                                                                    |
| <ul> <li>Hand Tool</li> <li>Band Tool</li> <li>Edit Text</li> <li>Edit Text</li> <li>Edit Picture</li> <li>PDF to Office *</li> <li>PDF to F</li> </ul> | icture Annotate                                                                                                    | 1/1 > ⊨ E∃        | e Background * Screen Grab Find Highlight * Note *                                                                                                    |
|                                                                                                    | Mangalore Unit<br>No: HE003S210000023<br>Date: 24/05/2021<br>Sub: Approval of Issue of Duplicate Degree Centical<br>We are pleased to inform you that the Duplicate Degree<br>been dispatched to your mailing address purided to<br>The Dispatch details are as follows:<br>Courier Name / Post.tet<br>Dispatch Date 24/05/2021<br>Tracking ID_test<br>Website address purided to<br>For any claimation please contact us.<br>Date: 24/05/2021 | ast De            | <ul> <li>ド</li> <li>記</li> <li>記</li> <li>記</li> <li>証</li> <li>逆</li> <li>証</li> <li>逆</li> <li>証</li> <li>ご</li> <li>ご</li> <li>ご</li> <li>ご</li> <li>ご</li> <li>ご</li> <li>ご</li> <li>ご</li> <li>Activate Windows</li> <li>Go to Settings to activate Windows;</li> </ul> |
|                                                                                                    |                                                                                                    | 1 or 2 🖸 00 🔽 🖻   | 1 ⊡ Fisk + + 22                                                                                                    |
| ← $P$ Search for anything                                                                                                    | 0 🛱 💽 🖻 📕                                                                                                    | 🖻 <u>9</u>        | ^ 현 및 Φッ <sup>1:36 PM</sup> / <sub>5/24/2021</sub>                                                                                                    |